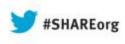

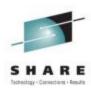

# Exploiting Crypto Express & CPACF Hardware with Linux

Richard Young IBM STG Lab Services

Wednesday August 14<sup>th</sup> 4:30pm Session 13421

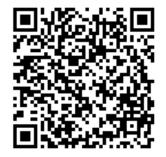

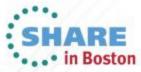

Copyright (c) 2013 by SHARE Inc. 😨 🛈 😒 🎯 Except where otherwise noted, this work is licensed under

### Agenda

6

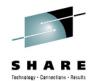

- zEnterprise Crypto Hardware Background
- Making the Cryptographic Hardware Available to Linux
- B) Enabling Linux to use the Hardware

Enabling Java and WebSphere to Exploit the Crypto Hardware

Configuring the IBM HTTP Server to use the Crypto Hardware

Enabling the WAS Plugin to Use the Crypto Hardware

- openSSL and openSSH
- 8 In Kernel Crypto and DM-Crypt

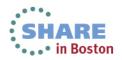

### Agenda

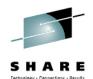

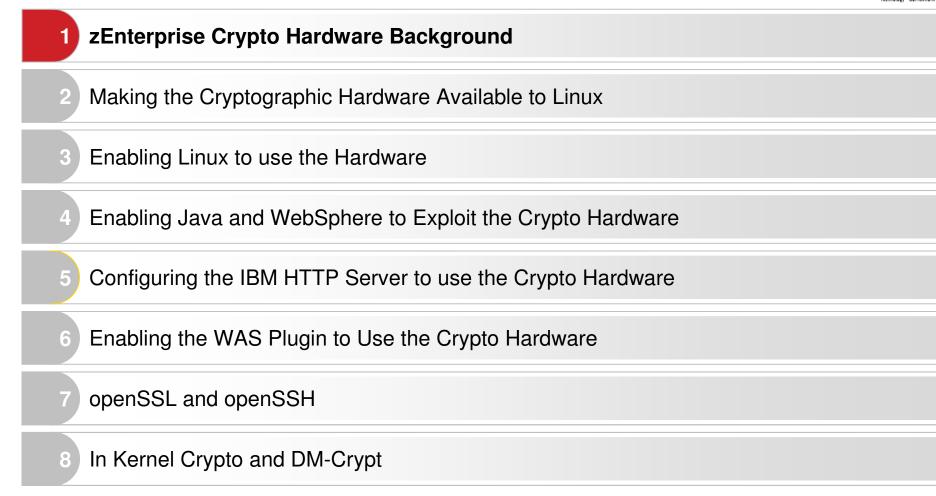

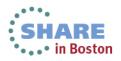

### zEnterprise Crypto Background

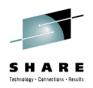

- System z has two categories of crypto hardware
  - **CPACF** Provides support for symmetric ciphers and secure hash algorithms (SHA) on every central processor. The potential encryption/decryption throughput scales with the number of CPs.
  - **CEX** The Crypto Express feature traditionally could be configured in two ways: Either as cryptographic Coprocessor (CEXC) for secure key encrypted transactions, or as cryptographic Accelerator (CEXA) for Secure Sockets Layer (SSL) acceleration. A CEXA works in clear key mode. The Crypto Express 4S allows for a third mode as a Secure IBM CCA Coprocessor
- The solutions in this presentation make use of clear key acceleration

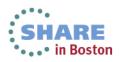

### zEC12 Compression and Cryptography Accelerator

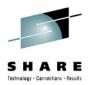

- Coprocessor dedicated to each core (Was shared by two cores on z196)
  - Independent compression engine
  - Independent cryptographic engine
  - Available to any processor type
  - Owning processor is busy when its coprocessor is busy
- Data compression/expansion engine
  - Static dictionary compression and expansion
- CP Assist for Cryptographic Function
  - 290-960 MB/sec bulk encryption rate
  - DES (DEA, TDEA2, TDEA3)
  - SHA-1 (160 bit)
  - SHA-2 (244, 256, 384, 512 bit)
  - AES (128, 192, 256 bit)
  - CPACF FC 3863 (No Charge) is required to enable some functions and is also required to support Crypto Express4S or Crypto Express3 features

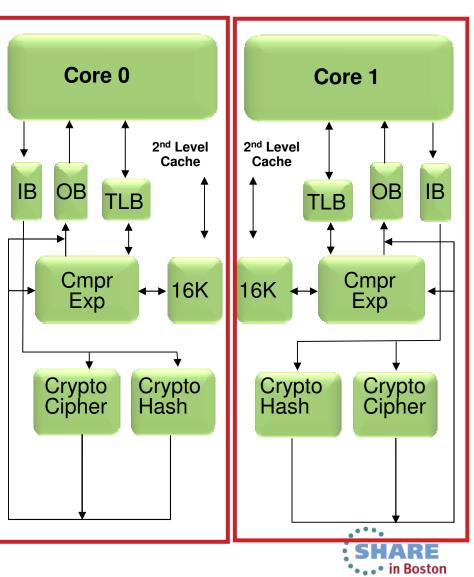

## **Crypto Express4S**

- One PCIe adapter per feature
  - Initial order two features
- FIPS 140-2 Level 4
- Installed in the PCIe I/O drawer
- Up to 16 features per server
- Prerequisite: CPACF (FC 3863)

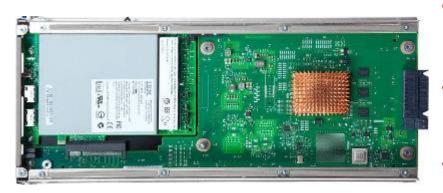

- Accelerator
  - Clear Key (RSA <= 4k)
- Coprocessor
  - Clear Key (RSA <= 4k and RNG)
  - Secure Key (ECC via CCA)

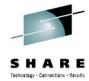

- Three configuration options for the PCIe
   adapter
  - Only one configuration option can be chosen at any given time
  - Switching between configuration modes will erase all card secrets
    - Exception: Switching from CCA to accelerator or vice versa
  - Accelerator
    - For SSL acceleration
    - Clear key RSA operations
  - Enhanced: Secure IBM CCA coprocessor (default)
    - Optional: TKE workstation (FC 0841) for securityrich, flexible key entry or remote key management
  - New: IBM Enterprise PKCS #11 (EP11) coprocessor
    - Designed for extended evaluations to meet public sector requirements
      - Both FIPS and Common Criteria certifications
    - Required: TKE workstation (FC 0841) for management of the Crypto Express4S when defined as an EP11 coprocessor
    - Supported on Crypto Express4S only •••

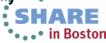

### Value of Cryptographic Hardware

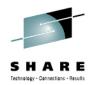

SSL transaction throughput (normalized)

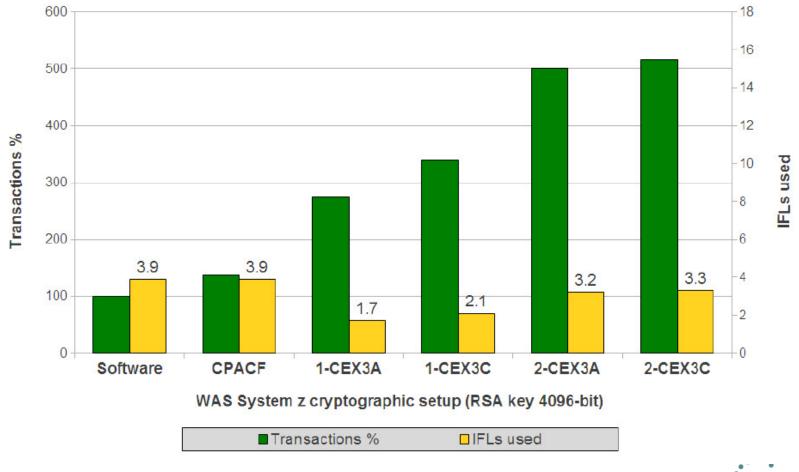

For additional details see: <u>ZSW03250-USEN-00.pdf</u>

 $Complete \ your \ sessions \ evaluation \ online \ at \ SHARE.org/BostonEval$ 

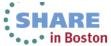

### Value of Cryptographic Hardware

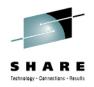

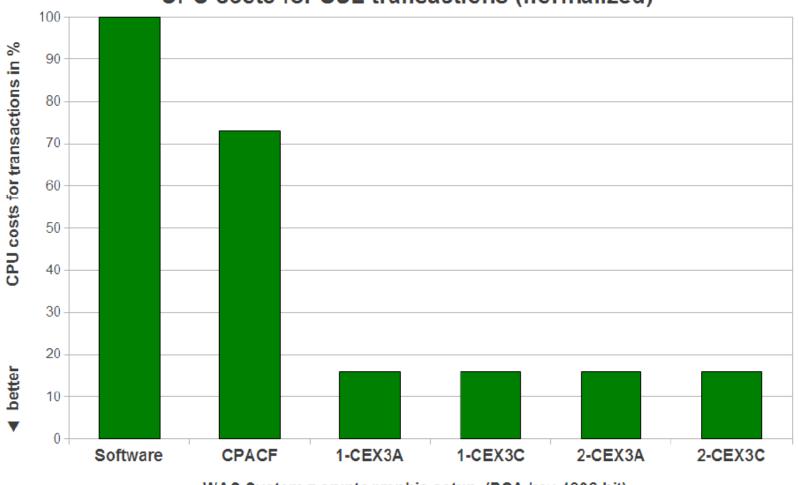

### CPU costs for SSL transactions (normalized)

WAS System z cryptographic setup (RSA key 4096-bit)

For additional details see: ZSW03250-USEN-00.pdf

SHARE in Boston

Complete your sessions evaluation online at SHARE.org/BostonEval

### Value of Cryptographic Hardware

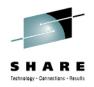

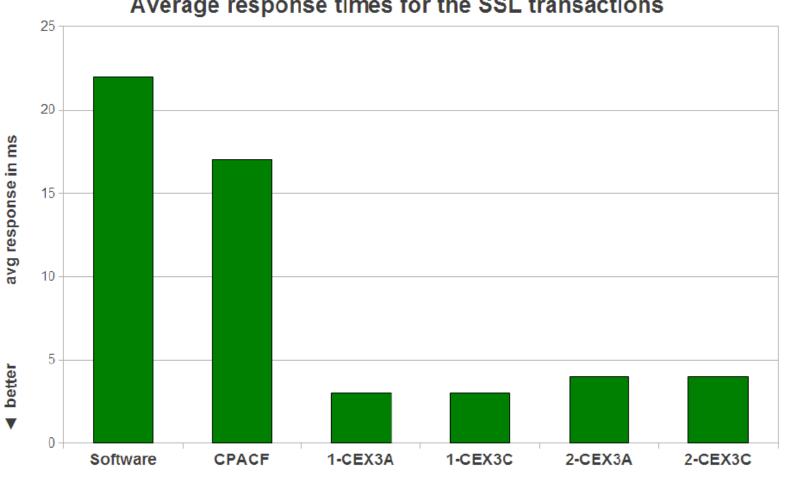

Average response times for the SSL transactions

WAS System z cryptographic setup (RSA key 4096-bit)

For additional details see: ZSW03250-USEN-00.pdf

RE In Boston

Complete your sessions evaluation online at SHARE.org/BostonEval

### zEnterprise Crypto Background

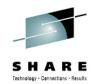

 OpenSSL needs the engine ibmca to communicate with the interface library (libICA). The libICA library then communicates with CPACF or via the Linux generic device driver z90crypt with a CEX (if available). The device driver z90crypt must be loaded in order to use CEX features.

### Many potential exploiters

- WebSphere Application Server/Portal
- Java Applications
- IBM HTTP Server
- Apache
- WebSphere Plugin
- Linux SSH, SFTP, SCP
- In Kernel Crypto Exploiters
  - DM-Crypt
  - IPSec

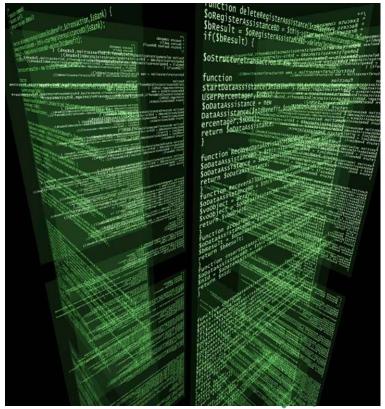

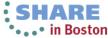

## Linux on System z Crypto Stack

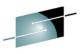

SHARE

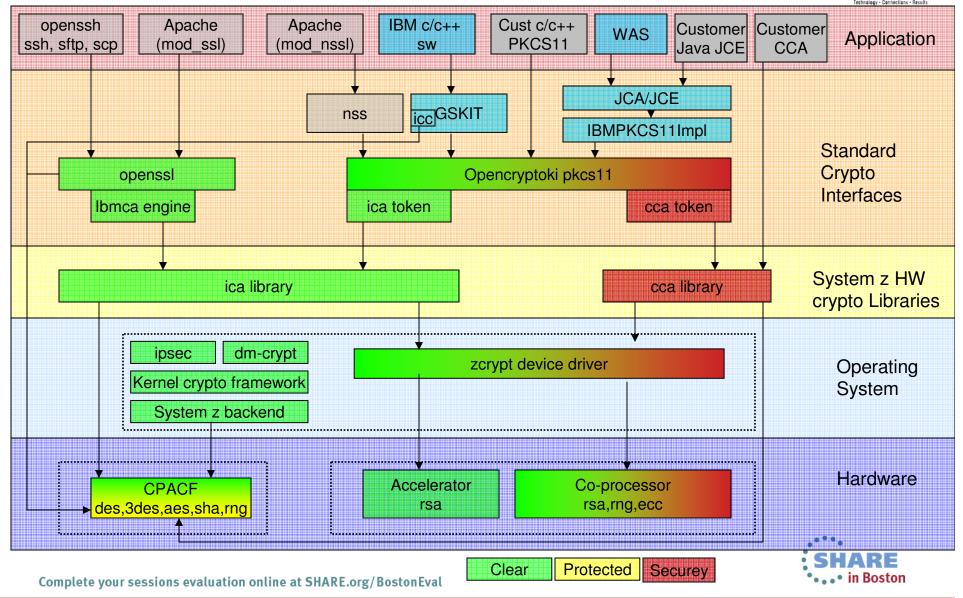

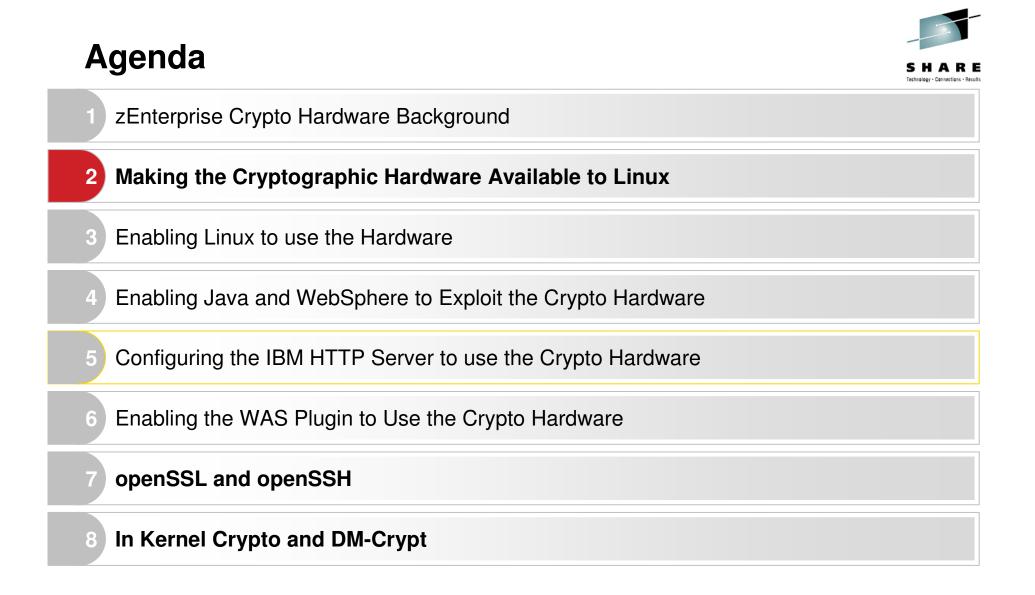

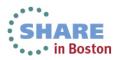

Making the Crypto Hardware available to Linux

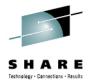

- Crypto Express hardware needs to be configured at the HMC to the LPAR
- Need to make the Crypto Express Accelerator available to the guest when running under z/VM
- This can be configured as dedicated, shared, or to a specific crypto domain
- The CPACF is automatically made available with the PU, you just need to ensure the enabling microcode is on.
- Supported algorithms vary by processor model

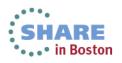

## Making the Crypto Hardware available to Linux

### SCZP401 Details - SCZP401

| Instance<br>Information | Produ<br>Inforr | ct<br>nation       | Acceptab<br>CP/PCHII<br>Status | ole<br>D            | zBX<br>Information | Energy<br>Management |           |
|-------------------------|-----------------|--------------------|--------------------------------|---------------------|--------------------|----------------------|-----------|
| Ensemble name:          |                 | ITSO<br>Ensemble   |                                | En                  | semble HMC         | SCZHMCB              |           |
| CP status:              |                 | Operating          |                                | Group:              |                    |                      | CPC       |
| Channel status:         |                 | Exceptions         |                                | Activation profile: |                    |                      | DEFAULT   |
| Crypto status:          |                 | Channel acceptable |                                | La                  | st profile used    | SCZP401              |           |
| Flash status:           |                 | Channel acceptable |                                | Service state:      |                    | false                |           |
| zBX Blade status:       |                 | Operating          |                                | Number of CPs:      |                    | 19                   |           |
| Alternate SE status:    |                 | Operating          |                                | Number of ICFs:     |                    | 8                    |           |
| IOCDS identifier:       |                 | A1                 |                                | Number of zAAPs:    |                    | 6                    |           |
| IOCDS name:             |                 | IODF18             |                                | Number of IFLs:     |                    |                      | 4         |
| System mode:            | :               | Logica<br>Partitio |                                | Nu                  | mber of zIIPs      | s:                   | 6         |
| Lock out disru          | ptive           | Yes                | No                             | Du                  | al AC power        | maintenance:         | Fully     |
| tasks:                  |                 |                    |                                |                     |                    |                      | Redundant |
|                         |                 |                    | <                              | CF                  | Assist for Cr      | ypto functions       | Installed |
| OK Apply                | Char            | nge Opti           | ons (                          | Cano                | cel Help           |                      |           |

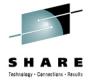

i

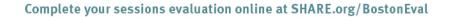

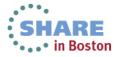

## Making the Crypto Hardware available to Linux

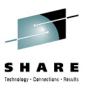

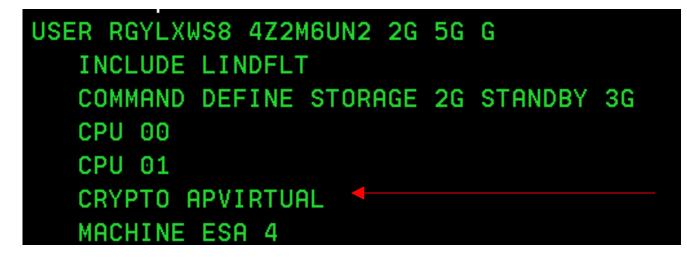

- •DIRM FOR RGYLXWS8 CRYPTO APVIRT
  - Provides access to the CEX
  - Alternatively it could be dedicated
- Or add to your Linux directory "profile" (LINDFLT above)
- CPACF always available from a hardware virtualization perspective

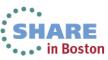

## Agenda

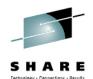

- zEnterprise Crypto Hardware Background
- 2 Making the Cryptographic Hardware Available to Linux
- 3 Enabling Linux to use the Hardware
  - Enabling Java and WebSphere to Exploit the Crypto Hardware
  - Configuring the IBM HTTP Server to use the Crypto Hardware
- 6 Enabling the WAS Plugin to Use the Crypto Hardware

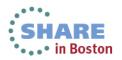

### **Preparing Linux – Required packages**

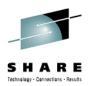

- Required Packages
  - libica (qty 2)
  - openCryptoki (qty 3)
  - · Given continued enhancements, the more current the better
- Examples shown in the presentation are with:
  - WebSphere V8
  - SLES 11 SP2

```
RGYLXWS8:/ # rpm -qa | grep libica-
libica-2_1_0-2.1.0-0.9.1
libica-2_1_0-32bit-2.1.0-0.9.1
RGYLXWS8:/ # rpm -qa | grep openCrypto
openCryptoki-32bit-2.4-0.9.1
openCryptoki-2.4-0.9.1
openCryptoki-64bit-2.4-0.9.1
RGYLXWS8:/ #
```

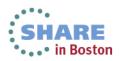

### **Preparing Linux - Validating CPACF**

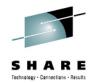

| RGYLXWS8:/ #   | icainfo        |               |          |         |            |     |
|----------------|----------------|---------------|----------|---------|------------|-----|
| The following  | CP Assist for  | Cryptographic | Function | (CPACF) | operations | are |
| supported by 1 | libica on this | system:       |          |         |            |     |
| SHA-1:         | yes            |               |          |         |            |     |
| SHA-256:       | yes            |               |          |         |            |     |
| SHA-512:       | yes            |               |          |         |            |     |
| DES:           | yes            |               |          |         |            |     |
| TDES-128:      | yes            |               |          |         |            |     |
| TDES-192:      | yes            |               |          |         |            |     |
| AES-128:       | yes            |               |          |         |            |     |
| AES-192:       | yes            |               |          |         |            |     |
| AES-256:       | yes            |               |          |         |            |     |
| PRNG:          | yes            |               |          |         |            |     |
| CCM-AES-128:   | no             |               |          |         |            |     |
| CMAC-AES-128:  | no             |               |          |         |            |     |
| CMAC-AES-192:  |                |               |          |         |            |     |
| CMAC-AES-256:  | no             |               |          |         |            |     |

- "icainfo" will show the cryptographic operations supported by libica on your system
- Influenced by processor model and microcode enablement feature

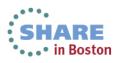

### **Preparing Linux**

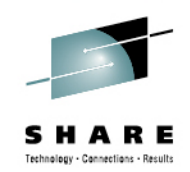

RGYLXWS8:/ # rcz90crypt start Loading z90crypt module RGYLXWS8:/ # rcpkcsslotd start Starting pkcsslotd daemon:usermod: `root' is primary group name.

- The z90crypt module and pkcsslot daemon must be loaded and started. Do this dynamically with
  - rcz90crypt start
  - rcpkcsslotd start
- Don't forget to permanently enable
  - chkconfig z90crypt on
  - chkconfig pkcsslotd on

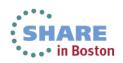

### **Preparing Linux - Confirming CEX Adapter**

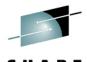

RGYLXWS8:/ # cat /proc/driver/z90crypt zcrypt version: 2.1.1 Cryptographic domain: 15 Total device count: 1 PCICA count: 0 PCICC count: 0 PCIXCC MCL2 count: 0 PCIXCC MCL3 count: 0 CEX2C count: 0 CEX2A count: 0 CEX3C count: 0 CEX3A count: 1 requestq count: 0 pendingg count: 0 Total open handles: 0 Online devices: 1=PCICA 2=PCICC 3=PCIXCC(MCL2) 4=PCIXCC(MCL3) 5=CEX2C 6=CEX2A 7=CEX3C 8=CEX3A 

 /proc/driver/z90crypt will shows the number and type of Crypto Express devices enabled to your system.

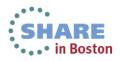

## **Preparing Linux**

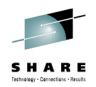

- Before the crypto hardware can be used the PKCS11 token must be initialized.
- Initializing the PKCS11 token/hardware requires a security officer and user PIN to be set
- BOTH must be changed after they are set before crypto operations can occur on the hardware
- A token label must also be set
- These setting are unique to the individual Linux guest, however they could be set on a Linux master image you clone from

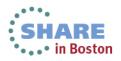

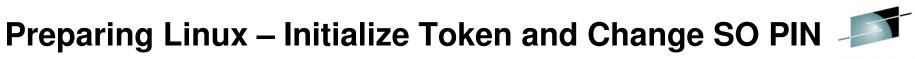

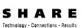

RGYLXWS8:/ # pkcsconf -c 0 -I Enter the SO PIN: Enter a unique token label: rgylxws8 RGYLXWS8:/ #

- The PKCS11 token is initialized with pkcsconf, a Security Officer PIN set, and a token label applied
- You will need to use this token label later
- The PINS must be changed after the initial setting

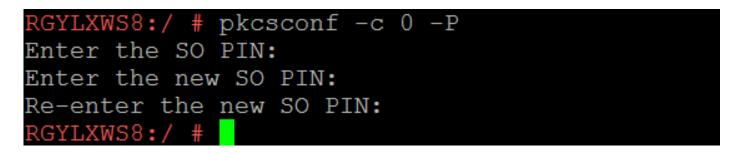

- The Security Officer PIN must be changed before proceeding further
- pkcsconf –c 0 –P

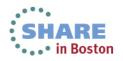

## **Preparing Linux – Status After Initialization**

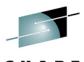

GYLXWS8:/ # pkcsconf -t Token #0 Info: Label rgylxws8 Manufacturer: IBM Corp. Model: IBM ICA Serial Number: 123 Flags: 0x880445 (RNG|LOGIN\_REQUIRED|CLOCK\_ON\_TOKEN|TOKEN\_INITIALIZED|USER\_PIN\_TO\_BE\_CHANGED|S PIN TO BE CHANGED) Sessions: 0/-2R/W Sessions: -1/-2 PIN Length: 4-8 Public Memory: 0xFFFFFFFF/0xFFFFFFF Private Memory: 0xFFFFFFFF/0xFFFFFFFF Hardware Version: 1.0 Firmware Version: 1.0 Time: 13:14:15 Token #1 Info:\_\_\_\_ Label: IBM OS PKCS#11 Manufacturer: IBM Corp. Model: IBM SoftTok Serial Number: 123

- After initializing the token hardware is still not ready
- pkcsconf -t
- When ready the flags will be 0x44D
- Ensure you are checking the correct token/label

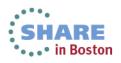

### **Preparing Linux – Set and Change the User PIN**

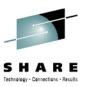

RGYLXWS8:/ # pkcsconf -c 0 -u Enter the SO PIN: Enter the new user PIN: Re-enter the new user PIN:

- The User PIN is set, the SO PIN is required for this operation
- pkcsconf –c 0 –u

```
RGYLXWS8:/ # pkcsconf -c 0 -p
Enter user PIN:
Enter the new user PIN:
Re-enter the new user PIN:
```

- The User Pin must be changed before use also.
- pkcsconf –c 0 –p

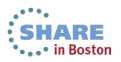

### **Preparing Linux –> 0x44D = Ready**

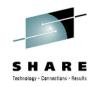

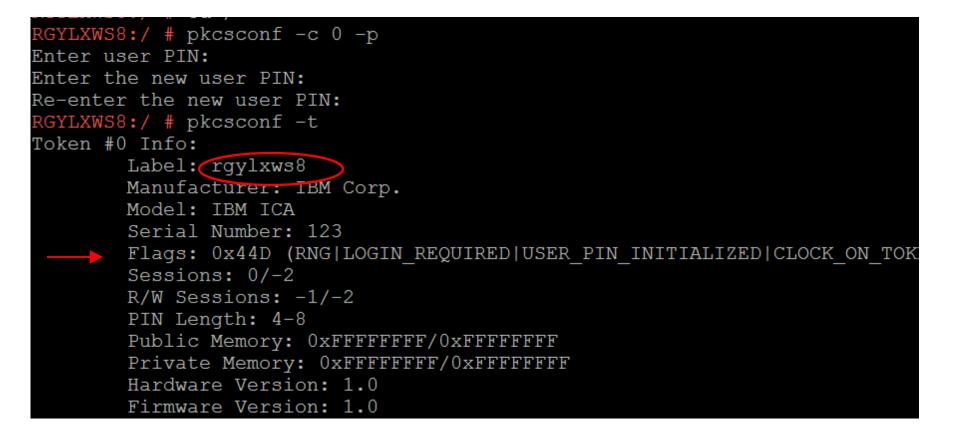

• When ready for use, the Flags value is 0x44D, anything else does not work

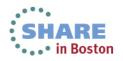

### **Preparing Linux Summary**

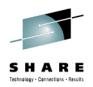

- You can configure the Security Officer and User PINs on your master image
- PINS must be changed after they are initially set
- Crypto APVIRT (or variation) required for a virtualized CEX
- Get the most current libica and openCryptoki from your distributor for your version / release
- Monitor with
  - /proc/driver/z90crypt
  - icainfo/icastats
  - pkcsconf --t
  - Iszcrypt

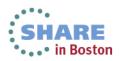

### Agenda

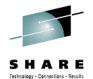

- zEnterprise Crypto Hardware Background
- 2 Making the Cryptographic Hardware Available to Linux
- 3 Enabling Linux to use the Hardware

4 Enabling Java and WebSphere to Exploit the Crypto Hardware

Configuring the IBM HTTP Server to use the Crypto Hardware

6 Enabling the WAS Plugin to Use the Crypto Hardware

openSSL and openSSH

8 In Kernel Crypto and DM-Crypt

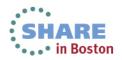

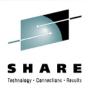

### Steps

- Update the Java policy files to be unrestricted
- Set the WebSphere JVM Custom property
- Create the hardware token file
- Update the Java security file
- Customize the WebSphere Cipher Suite
- Make userid(s) part of the PKCS11 group
- Validate use of the hardware

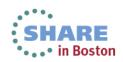

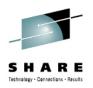

- IBM SDKs ship with a strong but limited set of policy files.
- To use the strongest encryption you need to update the policy files with the unrestricted version.
- The link for SDK 6 is:

https://www14.software.ibm.com/webapp/iwm/web/preLogin.do?source=j
cesdk

• The updated files go in:

/opt/IBM/WebSphere/AppServer/java/jre/lib/security

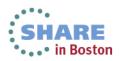

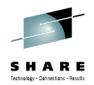

RGYLXWS8:~ # cd /opt/IBM/WebSphere/AppServer/java/jre/lib/security/ RGYLXWS8:/opt/IBM/WebSphere/AppServer/java/jre/lib/security # ls JS export policy.jar cacerts trusted.libraries java.security java.policy local policy.jar lacklist RGYLXWS8:/opt/IBM/WebSphere/AppServer/java/jre/lib/security # cp local policy.jar local policy.jar.or iginal RGYLXWS8:/opt/IBM/WebSphere/AppServer/java/jre/lib/security # cp US export policy.jar US export polic y.jar.orignal RGYLXWS8:/opt/IBM/WebSphere/AppServer/java/jre/lib/security # cp /root/local policy.jar . RGYLXWS8:/opt/IBM/WebSphere/AppServer/java/jre/lib/security # cp /root/US export policy.jar . RGYLXWS8:/opt/IBM/WebSphere/AppServer/java/jre/lib/security # cp local policy.jar local policy.jar-un restricted RGYLXWS8:/opt/IBM/WebSphere/AppServer/java/jre/lib/security # cp US export policy.jar US export polic v.jar-unrestricted RGYLXWS8:/opt/IBM/WebSphere/AppServer/java/jre/lib/security #

- Unzip the unrestricted.zip in a temporary work directory
- Copy the local\_policy.jar and US\_export\_policy.jar in to the WebSphere java/jre/lib/security directory
- Backup copies are handy, as maintenance to the SDK will overlay your unrestricted file with the restricted one.
- Set permissions and ownership as desired

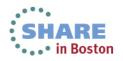

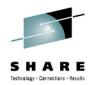

- Version 5 JMS servers
- WebSphere MQ servers
- Web servers

#### Elusters

#### 🗄 DataPower

- Core Groups
- Applications
- 🗄 Jobs
- E Services
- Resources
- Environment

### <u>Application servers</u> > <u>server1</u> > <u>Process definition</u> > <u>Java Virtual Machine</u> > Custom properties

Use this page to specify an arbitrary name and value pair. The value that is specified for the name and value pair is a string that can set internal system configuration properties.

| ± Preferences                               |                                                          |         |                            |  |  |
|---------------------------------------------|----------------------------------------------------------|---------|----------------------------|--|--|
| New Delete                                  |                                                          |         |                            |  |  |
| D (                                         | ð # \$                                                   |         |                            |  |  |
| Select                                      | Name 🛟                                                   | Value 🗘 | Description $\diamondsuit$ |  |  |
| You can administer the following resources: |                                                          |         |                            |  |  |
|                                             | com.ibm.security.jgss.debug                              | off     |                            |  |  |
|                                             | com.ibm.security.krb5.Krb5Debug                          | off     |                            |  |  |
|                                             | com.ibm.ws.security.ltpa.forceSoftwareJCEProviderForLTPA | true    |                            |  |  |
| Total                                       | 3                                                        |         |                            |  |  |

- JVM Custom property needed for every JVM in Cell
- Per APAR PK45677, Add JVM custom property:

com.ibm.ws.security.ltpa.forceSoftwareJCEProviderForLTPA
with value of true

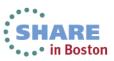

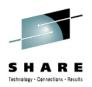

- Need to create hwcrypto.cfg file
- Suggested location is /opt/IBM/WebSphere/
- Customize contents with
  - Unique token label (the one you specified on the pkcsconf –c 0 –l initialization)
  - Token slot number (the zero above, in this case)
- Example on the next slide

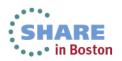

### Contents sample hwcrypto.cfg

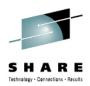

name = **rgylxws8** library=/usr/lib/pkcs11/PKCS11\_API.s 064 description=custom slotListIndex = 0 disabledMechanisms = CKM MD5 CKM SHA 1 CKM MD5 HMAC CKM SHA 1 HMAC CKM\_SSL3\_MASTER\_KEY\_DERIVE CKM\_SSL3\_KEY\_AND\_MAC\_DERIVE CKM SSL3 PRE MASTER KEY GEN

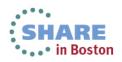

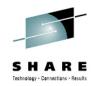

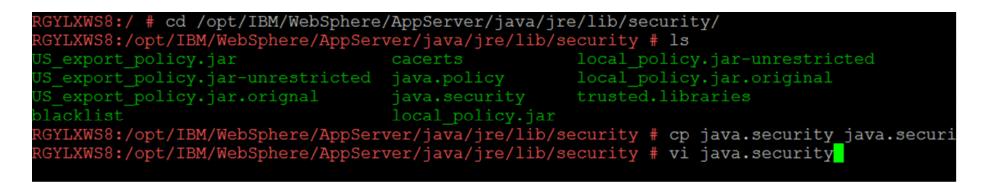

- Java.security file must be customized
- Resides in /opt/IBM/WebSphere/AppServer/java/jre/lib/security
- IBMPKCS11Impl moved to the top of the list and the hwcrypto.cfg file referenced
- Its good to have backup copies just in case...

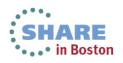

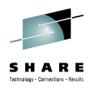

• Original java.security

List of providers and their preference orders (see above):

#
#security.provider.l=com.ibm.crypto.fips.provider.IBMJCEFIPS
security.provider.l=com.ibm.crypto.pkcsllimpl.provider.IBMPKCSllImpl
security.provider.2=com.ibm.crypto.provider.IBMJCE
security.provider.3=com.ibm.jsse.IBMJSSEProvider
security.provider.4=com.ibm.jsse2.IBMJSSEProvider2
security.provider.5=com.ibm.security.jgss.IBMJGSSProvider
security.provider.6=com.ibm.security.cert.IBMCertPath
security.provider.7=com.ibm.security.jgss.mech.spnego.IBMSPNEG0
security.provider.9=com.ibm.security.sasl.IBMSASL
security.provider.10=com.ibm.xml.crypto.IBMXMLCryptoProvider

security.provider.11=com.ibm.xml.enc.IBMXMLEncProvider
security.provider.12=org.apache.harmony.security.provider.PolicyProvider

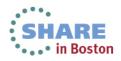

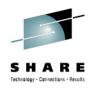

- Customized java.security
- hwcrypto.cfg line is wrapped as shown, but is a single line

| <pre>#security.provider.1=com.ibm.crypto.fips.provider.IBMJCEFIPS</pre>           |
|-----------------------------------------------------------------------------------|
| security.provider.1=com.ibm.crypto.pkcs11impl.provider.IBMPKCS11Impl /opt/IBM/Web |
| Sphere/hwcrypto.cfg                                                               |
| security.provider.2=com.ibm.crypto.provider.IBMJCE                                |
| security.provider.3=com.ibm.jsse.IBMJSSEProvider                                  |
| security.provider.4=com.ibm.jsse2.IBMJSSEProvider2                                |
| security.provider.5=com.ibm.security.jgss.IBMJGSSProvider                         |
| security.provider.6=com.ibm.security.cert.IBMCertPath                             |
| security.provider.7=com.ibm.security.cmskeystore.CMSProvider                      |
| security.provider.8=com.ibm.security.jgss.mech.spnego.IBMSPNEGO                   |
| security.provider.9=com.ibm.security.sasl.IBMSASL                                 |
| security.provider.10=com.ibm.xml.crypto.IBMXMLCryptoProvider                      |
| security.provider.11=com.ibm.xml.enc.IBMXMLEncProvider                            |
| security.provider.12=org.apache.harmony.security.provider.PolicyProvider          |
|                                                                                   |

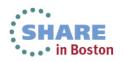

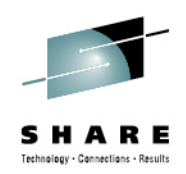

- The WebSphere cipher suite needs to be adjusted to include those which your hardware and software will service
- Older configurations might use AES 128 and/or Triple DES
  - SSL\_RSA\_WITH\_AES\_128\_CBC\_SHA
  - SSL\_RSA\_WITH\_3DES\_EDE\_CBC\_SHA
- Newer Configurations
  - SSL\_RSA\_WITH\_AES\_256\_CBC\_SHA
- See ZSW03250-USEN-00 for a discussion of cipher support

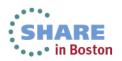

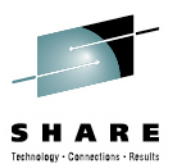

| Guided Activities                      | SSL certificate and key management > SSL configurations > NodeDefaultSSLSettings > Quality |
|----------------------------------------|--------------------------------------------------------------------------------------------|
| Servers                                | of protection (QoP) settings                                                               |
| New server                             | Specifies the security level, ciphers, and mutual authentication settings.                 |
| Server Types                           | General Properties                                                                         |
| WebSphere application ser              | Client authentication                                                                      |
| WebSphere proxy servers                | None 🔻                                                                                     |
| Generic servers                        | Protocol                                                                                   |
| Version 5 JMS servers                  | SSL_TLS V                                                                                  |
| WebSphere MQ servers                   | Provider                                                                                   |
| Web servers                            | Predefined JSSE provider                                                                   |
| Clusters                               | Select provider                                                                            |
| DataPower                              | IBMJSSE2 🔻                                                                                 |
| 🗉 Core Groups 😑                        | Custom JSSE provider                                                                       |
| Applications                           | Custom provider                                                                            |
| ∃ Jobs                                 | Cipher suite settings                                                                      |
| Services                               | Cipher suite settings<br>Cipher suite groups                                               |
| Resources                              | Strong                                                                                     |
| 🗆 Security                             | Strong V                                                                                   |
| <ul> <li>Global security</li> </ul>    | Cipher suites                                                                              |
| Security domains                       | Selected ciphers                                                                           |
| Administrative Authorization G         | Add >> SSL_RSA_WITH_AES_256_CBC_SHA<br>SSL_DHE_RSA_WITH_AES_128_CBC_SHA                    |
| SSL certificate and key manage         | << Remove SSL_DHE_RSA_WITH_AES_256_CBC_SHA<br>SSL_DHE_DSS_WITH_AES_128_CBC_SHA             |
| Security auditing                      | SSL_DHE_DSS_WITH_AES_256_CBC_SHA                                                           |
| Bus security                           |                                                                                            |
| JAX-WS and JAX-RPC security<br>runtime |                                                                                            |
| Environment                            | Apply OK Reset Cancel                                                                      |

• Original default ciphers

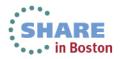

|                     | el, ciphers, and mutual authe | ntication settings. |                                                         |  |
|---------------------|-------------------------------|---------------------|---------------------------------------------------------|--|
| eral Properties     |                               |                     |                                                         |  |
| ient authentication |                               |                     |                                                         |  |
| None 🔻              |                               |                     |                                                         |  |
| rotocol             |                               |                     |                                                         |  |
| SSL_TLS 🔻           |                               |                     |                                                         |  |
| rovider             |                               |                     |                                                         |  |
| Predefined JSSE p   | ovider                        |                     |                                                         |  |
| Select provider     |                               |                     |                                                         |  |
| IBMJSSE2 🔻          |                               |                     |                                                         |  |
| Custom JSSE prov    | ler                           |                     |                                                         |  |
| Custom provider     |                               | ]                   |                                                         |  |
|                     |                               |                     |                                                         |  |
| ipher suite settin  | 5                             |                     |                                                         |  |
| Cipher suite groups | -                             |                     |                                                         |  |
|                     | Update selected ciphers       |                     |                                                         |  |
| Country -           |                               |                     |                                                         |  |
| Custom 🔻            |                               |                     |                                                         |  |
|                     |                               |                     |                                                         |  |
| Cipher suites       |                               | ş                   | elected ciphers                                         |  |
| Cipher suites       | H_AES_256_CBC_SHA             | ld >>               | efected ciphers<br>SSL_RSA_WITH_AES<br>SSL_RSA_WITH_3DE |  |

- Customized high strength ciphers eligible for offload
- Repeat for other "SSL Configurations" as needed

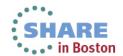

echoalogy - Connections - Recul

Complete your sessions evaluation online at SHARE.org/BostonEval

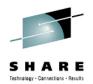

- The userid that will run the software using the pkcs11 cryptographic hardware must be added to the pkcs11 group
- In this case wasadmin is added to the pkcs11 group
- root is automatically added to this group when the pkcsslot daemon is started

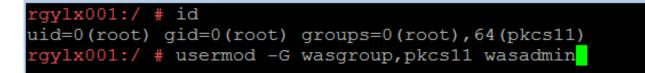

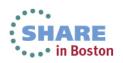

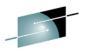

```
RGYLXWS8:/opt/IBM/WebSphere/AppServer/profiles/AppSrv01/bin # ./startServer.sh ser
ver1
ADMU0116I: Tool information is being logged in file
          /opt/IBM/WebSphere/AppServer/profiles/AppSrv01/logs/server1/startServer
.loq
ADMU0128I: Starting tool with the AppSrv01 profile
ADMU3100I: Reading configuration for server: server1
ADMU3200I: Server launched. Waiting for initialization status.
ADMU3000I: Server server1 open for e-business; process id is 1374
RGYLXWS8:/opt/IBM/WebSphere/AppServer/profiles/AppSrv01/bin # cat /proc/driver/z90
crypt
zcrypt version: 2.1.1
Cryptographic domain: 15
Total device count: 1
PCICA count: 0
PCICC count: 0
PCIXCC MCL2 count: 0
PCIXCC MCL3 count: 0
CEX2C count: 0
CEX2A count: 0
CEX3C count: 0
CEX3A count: 1
requestq count: 0
pendingg count: 0
Total open handles: 1
Online devices: 1=PCICA 2=PCICC 3=PCIXCC(MCL2) 4=PCIXCC(MCL3) 5=CEX2C 6=CEX2A 7=CE
X3C 8=CEX3A
```

Complete your sessions evaluation online at SHARE.org/BostonEval

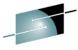

RGYLXWS8:/ # cat /proc/driver/z90crypt echoalogy - Connections - Recult zcrypt version: 2.1.1 Cryptographic domain: 15 Total device count: 1 PCICA count: 0 PCICC count: 0 PCIXCC MCL2 count: 0 PCIXCC MCL3 count: 0 CEX2C count: 0 CEX2A count: 0 CEX3C count: 0 CEX3A count: 1 requestq count: 0 pendingg count: 0 Total open handles: 1 Online devices: 1=PCICA 2=PCICC 3=PCIXCC(MCL2) 4=PCIXCC(MCL3) 5=CEX2C 6=CEX2A 7=CE X3C 8=CEX3A Waiting work element counts Per-device successfully completed request counts 

Complete your sessi

ARE in Boston

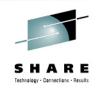

|          | <pre># icastats     # banduara</pre> | e   # software |
|----------|--------------------------------------|----------------|
|          | # Hardware<br>+                      | e   # SOltwale |
| SHA-1    | 12                                   | 2   0          |
| SHA-224  | 1 0                                  |                |
| SHA-256  | 0                                    | D   0          |
| SHA-384  | 0                                    | 0   0          |
| SHA-512  | 0                                    | 0   0          |
| RANDOM   | 133                                  | 3   0          |
| MOD EXPO | 6                                    | 6              |
| RSA CRT  | 20                                   | 0 0            |
| DES ENC  | 0                                    | 0   0          |
| DES DEC  | 0                                    | 0 0            |
| 3DES ENC | 0                                    | 0   0          |
| 3DES DEC | 0                                    | 0   0          |
| AES ENC  | 37                                   | 7   0          |
| AES DEC  | 22                                   | 2   0          |
| CMAC GEN | 0                                    | 0 0            |
| CMAC VER | 0                                    | 0   0          |

icastats – Part of libica V2 package. Tracks hardware and software requests through the libica package and allows you to understand how many request are performed in hardware vs software

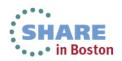

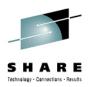

- Don't forget to enable your deployment manager and node agents
- Remember to reapply customizations after apply maintenance
- Minimum levels:
  - SLES 10 SP3
  - RHEL 5.5
  - WAS 7.0.0.9
  - SDK 1.6 SR7
  - Shared CEX2C device, z/VM <u>APAR VM64727</u>

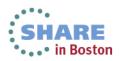

# **Sample Java JCE Application**

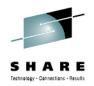

- Example adopted from Dr. Manfred Gnirss & Dr. Reinhard Bundgen
- Modified to encrypt text 1000 times to clearly show in icastats
- Utilizes previously defined hwcrypto.cfg and modifed java.security file from previous WebSphere example

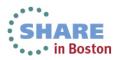

# **Sample Java JCE Application**

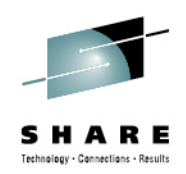

```
class JCEtestz {
public static void main (String[] args)
 SecretKey aesKey = null;
 try { // create random AES key
   KevGenerator kevgen =
   KeyGenerator.getInstance("AES"):
   aesKey = keygen.generateKey();
 } catch (Exception e){e.printStackTrace(); }
 Cipher aesCipher:
 try { // Create the cipher
     aesCipher =
   Cipher.getInstance("AES/ECB/NoPadding");
   // Initialize the cipher for encryption
   aesCipher.init(Cipher.ENCRYPT MODE,
   aesKey);
   // Our cleartext
   String str = "Can you read me now?
                                              ....
   byte[] cleartext = str.getBytes();
```

new String(cleartext); System.out.println(new String(cleartext) ); byte[] ciphertext = null; //Encrypt the cleartext for(int i=0; i<1000; i++){ ciphertext = aesCipher.doFinal(cleartext); }

System.*out*.println(**new** String(ciphertext)); //Initialize the same cipher for //<u>decryption</u> aesCipher.init(Cipher.*DECRYPT\_MODE*,

aesCipher.init(Cipher.*DECRYP1\_MODE*, aesKey);

//Decrypt the ciphertext

byte[] cleartext1 =
 aesCipher.doFinal(ciphertext);

//Print cleartext1

System.out.println(new String(cleartext1) );
} catch (Exception e) { e.printStackTrace(); }
System.out.println("Done!");

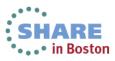

| RGYLXWS9:~ # icastats         function   # hardware   # software                                                                                                    |            |                       |               |                                   |
|----------------------------------------------------------------------------------------------------|------------|-----------------------|---------------|-----------------------------------|
| SHA-1       756663       0         SHA-224       0       0         SHA-256       320       0         SHA-256       320       0         SHA-512       0       0         SHA-512       0       0         SHA-512       0       0         MOD EXPO       93       37         RSA CRT       24       0         DES ENC       0       0         JDES ENC       0       0         JDES DEC       0       0         JDES DEC       0       0         AES DEC       1082       0         AES DEC       339       0         CMAC GEN       0       0         CARC VER       0       0         CAN you read me now?       1241243124         Can you read me now?       1241243124         Can you read me now?       1241243124         Can you read me now?       1241243124         Can you read me now?       1241243124         Can you read me now?       1241243124         SHA-1       756704       0         SHA-226       320       0         SHA-384       0       0 | RGYLXWS8:  | # icastats            |               |                                   |
| SHA-224       0       0         SHA-256       320       0         SHA-256       320       0         SHA-256       320       0         SHA-384       0       0         SHA-384       0       0         SHA-512       0       0         MOD EXPO       93       37         RSA CRT       24       0         DES ENC       0       0         JDES ENC       0       0         JDES DEC       0       0         JDES DEC       0       0         AES DEC       1082       0         AES DEC       339       0         CMAC GEN       0       0         AES DEC       339       0         CMAC VER       0       0         RGYLXW88:~# java -cp ./JCEtestz.jar com.ibm.lbs.JCEtest         Can you read me now?       12½1½½81½½1½½1½½1½½1½½1½½1½½1½½1½½1½½1½½1½                                                                                                    | function   | # hardware            | # software    |                                   |
| SHA-224       0       0         SHA-256       320       0         SHA-256       320       0         SHA-256       320       0         SHA-384       0       0         SHA-384       0       0         SHA-512       0       0         MOD EXPO       93       37         RSA CRT       24       0         DES ENC       0       0         JDES ENC       0       0         JDES DEC       0       0         JDES DEC       0       0         AES DEC       1082       0         AES DEC       339       0         CMAC GEN       0       0         AES DEC       339       0         CMAC VER       0       0         RGYLXW88:~# java -cp ./JCEtestz.jar com.ibm.lbs.JCEtest         Can you read me now?       12½1½½81½½1½½1½½1½½1½½1½½1½½1½½1½½1½½1½½1½                                                                                                    |            | -+                    | +             |                                   |
| SHA-256       320       0         SHA-384       0       0         SHA-512       0       0         RANDOM       190       0         MOD EXPO       93       37         RSA CRT       24       0         DES ENC       0       0         DES DEC       0       0         3DES DEC       0       0         AES DEC       0       0         AES DEC       0       0         AES DEC       0       0         CMAC GEN       0       0         CMAC VER       0       0         CMAC VER       0       0         Can you read me now?       12½1½431½41½41½41½41½41½41½41½41½41½41½41½41½41                                                                                                    | SHA-1      | 756663                | 0             |                                   |
| SHA-384         0         0         SHA-512         0         0         RANDOM         190         0         MOD EXF0         93         37         RSA CRT         24         0         DES ENC         0         0         DES DEC         0         0         3DES DEC         0         0         AES ENC         0         0         AES DEC         339         0         CMAC GEN         0         0         CMAC VER         0         0         Can you read me now?       12½12½12½12½12½12½12½12½12½12½12½12½12½1                                                                                                    | SHA-224    |                       |               |                                   |
| SHA-512       0       0         RANDOM       190       0         MOD EXPO       93       37         RSA CRT       24       0         DES ENC       0       0         DES DEC       0       0         3DES DEC       0       0         3DES DEC       0       0         3DES DEC       0       0         AES DEC       0       0         AES DEC       339       0         CMAC GEN       0       0         CMAC VER       0       0         Can you read me now?       ://JCEtestz.jar com.ibm.lbs.JCEtest         Can you read me now?       ://sti/*si/*si/*si/*si/*si/*si/*si/*si/*si/*s                                                                                                    | SHA-256    | 320                   | 0             |                                   |
| RANDOM         190         0         MOD EXPO         93         37         RSA CRT         24         0         DES ENC         0         0         DES DEC         0         0         3DES ENC         0         0         3DES DEC         0         0         AES ENC         1082         0         AES DEC         339         0         CMAC GEN         0         0         CMAC GEN         0         0         RGYLXWS8:~ # java -cp ./JCEtestz.jar com.ibm.lbs.JCEtest       Can you read me now?         Jone!       RGYLXWS8:~ # icastats       function   # hardware   # software                                                                                                    | SHA-384    | 0                     | 0             |                                   |
| MOD EXPO         93         37         RSA CRT         24         0         DES ENC         0         0         DES DEC         0         0         3DES DEC         0         0         3DES DEC         0         0         AES DEC         0         0         AES DEC         0         0         AES DEC         339         0         CMAC GEN         0         0         CMAC VER         0         0         Can you read me now?       12½12½12½12½12½12½12½12½12½12½12½12½12½1                                                                                                    | SHA-512    | 0                     | 0             |                                   |
| RSA CRT         24         0         DES ENC         0         0         DES DEC         0         0         3DES ENC         0         0         3DES DEC         0       0         AES DEC         0       0         AES DEC         339         0         CMAC GEN         0         0         CMAC VER         0         0         CMAC VER         0         0         RGYLXWS8:~ # java -cp ./JCEtestz.jar com.ibm.lbs.JCEtest       Can you read me now?         i¿Hi ½H8i ½H8i ½H1 ½H1 ½H1 ½H1 ½H1 ½H1 ½H1 ½H1 ½H1 ½H1                                                                                                    | RANDOM     | 190                   | 0             |                                   |
| DES ENC   0   0<br>DES DEC   0   0<br>3DES DEC   0   0<br>3DES DEC   0   0<br>AES ENC   1082   0<br>AES DEC   339   0<br>CMAC GEN   0   0<br>CMAC VER   0   0<br>RGYLXWS8:~ # java -cp ./JCEtestz.jar com.ibm.lbs.JCEtest<br>Can you read me now?<br>i¿½i¿½i¿½i¿½i½i½i½i½i½i½i<br>Can you read me now?<br>Done!<br>RGYLXWS8:~ # icastats<br>function   # hardware   # software<br>                                                                                                    | MOD EXPO   | 93                    | 37            |                                   |
| DES DEC   0   0<br>3DES DEC   0   0<br>3DES DEC   0   0<br>AES ENC   1082 0<br>AES DEC   339 0<br>CMAC GEN   0   0<br>CMAC VER   0   0<br>CMAC VER   0   0<br>RGYLXWS8:~ # java -cp ./JCEtestz.jar com.ibm.lbs.JCEtest<br>Can you read me now?<br>12431248124w12431245124512460°1242 124412441242<br>Can you read me now?<br>Done!<br>RGYLXWS8:~ # icastats<br>function   # hardware   # software<br>                                                                                                    | RSA CRT    | 24                    | 0             |                                   |
| 3DES       ENC         0         0         3DES       DEC         0       0         AES       DEC         0       0         AES       DEC         0       0         AES       DEC         0       0         AES       DEC         0       0         AES       DEC         0       0         AES       DEC         0       0         CMAC GEN         0         0       0         CMAC VER         0         0       0         CMAC VER         0         0       0         RGYLXWS8:~ #       java -cp ./JCEtestz.jar com.ibm.lbs.JCEtest       Can you read me now?         Jone!       RGYLXWS8:~ #       icastats         function   #       hardware   # software                                                                                                    | DES ENC    | 0                     | 0             |                                   |
| 3DES DEC         0         AES ENC         1082         0         AES DEC         339         0         CMAC GEN         0         0         CMAC VER         0         0         RGYLXWS8:~ # java -cp ./JCEtestz.jar com.ibm.lbs.JCEtest         Can you read me now?         i¿½i;½8i;½%i;½1;½1;½1;½6Ù°i;½ i;½1;½1;½1;½1;½1         Can you read me now?         Done!         RGYLXWS8:~ # icastats         function   # hardware   # software                                                                                                    | DES DEC    | 0                     | 0             |                                   |
| AES ENC   1082   0<br>AES DEC   339   0<br>CMAC GEN   0   0<br>CMAC VER   0   0<br>RGYLXWS9:~ # java -cp ./JCEtestz.jar com.ibm.lbs.JCEtest<br>Can you read me now?<br>1¿½1;½81;¼%1;¼1;¼1;¼1;¼2;½0°1;½ 1;½1;¼1;½<br>Can you read me now?<br>Done!<br>RGYLXWS9:~ # icastats<br>function   # hardware   # software<br>                                                                                                    | 3DES ENC   | 0                     | 0             |                                   |
| AES DEC         339         0         CMAC GEN         0         0         CMAC VER         0         0         RGYLXWS8:~ # java -cp ./JCEtestz.jar com.ibm.lbs.JCEtest         Can you read me now?         1¿½1¿½81;½½1;½11;½6Ù°1;½ 1;½1;½1;½         Can you read me now?         Done!         RGYLXWS8:~ # icastats         function   # hardware   # software                                                                                                    | 3DES DEC   |                       | 0             |                                   |
| CMAC GEN         0         0         CMAC VER         0         0         RGYLXWS8:~ # java -cp ./JCEtestz.jar com.ibm.lbs.JCEtest         Can you read me now?         i¿tźi¿tź8i¿tźwi¿tźi¿tźi?tźiżźi?tźiżźi?tźiżiźi         Can you read me now?         Done!         RGYLXWS8:~ # icastats         function   # hardware   # software                                                                                                    | AES ENC    | 1082                  | 0             |                                   |
| CMAC VER         0         0         RGYLXWS8:~ # java -cp ./JCEtestz.jar com.ibm.lbs.JCEtest         Can you read me now?         i¿½i¿½8i¿½wi¿½i¿½1;½1;½26Ù°1;½ �i;½1;½2         Can you read me now?         Done!         RGYLXWS8:~ # icastats         function   # hardware   # software        +         SHA-1         756704           SHA-224         0           0       0         SHA-224         0           0       0         SHA-226         320           SHA-384         0           0       0         RANDOM         193           MOD EXPO         93         37         RSA CRT         24         0         DES ENC         0         0         DES ENC         0         0         3DES ENC         0         0         3DES ENC         0         0         AES ENC         2082         0                                                                                                    | AES DEC    | 339                   | 1 0           |                                   |
| RGYLXWS8:~ # java -cp ./JCEtestz.jar com.ibm.lbs.JCEtest         Can you read me now?         i¿½i¿½8i¿½wi¿½i¿½Ti¿½6Ù°i¿½ i¿½i¿½i¿½i         Can you read me now?         Done!         RGYLXWS8:~ # icastats         function   # hardware   # software                                                                                                    | CMAC GEN   |                       |               |                                   |
| Can you read me now?<br>1;431;4381;4401;431;431;431;431;431;431;431;431;431;43                                                                                                    | CMAC VER   | 0                     | 0             |                                   |
| 12+312+4812+4312+4312+4512+4512+4512+4512+4512+4512+4512+45                                                                                                    | RGYLXWS8:  | √ <b>#</b> java -cp . | /JCEtestz.jar | com.ibm.lbs.JCEtest               |
| Can you read me now?<br>Done!<br>RGYLXWS8:~ # icastats<br>function   # hardware   # software<br>                                                                                                    | Can you re | ead me now?           |               |                                   |
| Done!<br>RGYLXWS8:~ # icastats<br>function   # hardware   # software<br>                                                                                                    | ï;½ï;½8ï;  | śïT₂⁺;ï₂⁺;ï₂⁺;ïW²     | ₩6Ù°ï;₩ ï;₩ï  | 2 <sup>1</sup> 212 <sup>1</sup> 2 |
| RGYLXWS8:~ # icastats         function   # hardware   # software         SHA-1   756704   0         SHA-224   0   0         SHA-256   320   0         SHA-384   0   0         SHA-512   0   0         RANDOM   193   0         MOD EXPO   93   37         RSA CRT   24   0         DES ENC   0   0         3DES DEC   0   0         AES ENC   2082   0                                                                                                    | Can you re | ead me now?           |               |                                   |
| function   # hardware   # software         SHA-1   756704   0         SHA-224   0   0         SHA-256   320   0         SHA-384   0   0         SHA-512   0   0         RANDOM   193   0         MOD EXPO   93   37         RSA CRT   24   0         DES ENC   0   0         3DES ENC   0   0         3DES DEC   0   0         AES ENC   2082   0                                                                                                    | Done!      |                       |               |                                   |
| SHA-1       756704       0         SHA-224       0       0         SHA-256       320       0         SHA-384       0       0         SHA-512       0       0         RANDOM       193       0         MOD EXPO       93       37         RSA CRT       24       0         DES ENC       0       0         3DES DEC       0       0         AES ENC       0       0                                                                                                    | RGYLXWS8:  | # icastats            |               |                                   |
| SHA-224       0       0         SHA-256       320       0         SHA-384       0       0         SHA-512       0       0         SHA-512       0       0         RANDOM       193       0         MOD EXPO       93       37         RSA CRT       24       0         DES ENC       0       0         JDES DEC       0       0         3DES DEC       0       0         AES ENC       2082       0                                                                                                    | function   | # hardware            | # software    |                                   |
| SHA-224       0       0         SHA-256       320       0         SHA-384       0       0         SHA-512       0       0         SHA-512       0       0         RANDOM       193       0         MOD EXPO       93       37         RSA CRT       24       0         DES ENC       0       0         JDES DEC       0       0         3DES DEC       0       0         AES ENC       2082       0                                                                                                    |            | -+                    | +             |                                   |
| SHA-256       320       0         SHA-384       0       0         SHA-512       0       0         RANDOM       193       0         MOD EXPO       93       37         RSA CRT       24       0         DES ENC       0       0         JDES DEC       0       0         3DES DEC       0       0         AES ENC       2082       0                                                                                                    | SHA-1      | 756704                | 0             |                                   |
| SHA-384         0         0         SHA-512         0         0         RANDOM         193         0         MOD EXPO         93         37         RSA CRT         24         0         DES ENC         0         0         JDES DEC         0         0         3DES DEC         0         0         AES ENC         2082         0                                                                                                    | SHA-224    | 0                     |               |                                   |
| SHA-512       0       0       0         RANDOM       193       0         MOD EXPO       93       37         RSA CRT       24       0         DES ENC       0       0         DES DEC       0       0         3DES DEC       0       0         AES ENC       2082       0                                                                                                    | SHA-256    | 320                   | 0             |                                   |
| RANDOM         193         0         MOD EXPO         93         37         RSA CRT         24         0         DES ENC         0         0         DES DEC         0         0         3DES ENC         0         0         3DES DEC         0         0         AES ENC         2082         0                                                                                                    | SHA-384    | 0                     | 0             |                                   |
| MOD EXPO       93       37         RSA CRT       24       0         DES ENC       0       0         DES DEC       0       0         3DES ENC       0       0         3DES DEC       0       0         AES ENC       2082       0                                                                                                    | SHA-512    | 0                     | 0             |                                   |
| RSA CRT         24         0         DES ENC         0         0         DES DEC         0         0         3DES ENC         0         0         3DES DEC         0         0         AES ENC         2082         0                                                                                                    | RANDOM     | 193                   | 0             |                                   |
| DES ENC         0         0         DES DEC         0         0         3DES ENC         0         0         3DES DEC         0         0         AES ENC         2082         0                                                                                                    | MOD EXPO   | 93                    | 37            |                                   |
| DES DEC         0         0         3DES ENC         0         0         3DES DEC         0       0         AES ENC         2082         0                                                                                                    | RSA CRT    | 24                    | 0             |                                   |
| 3DES ENC       0       0       3DES DEC       0     0       AES ENC       2082       0                                                                                                    | DES ENC    | 0                     | 0             |                                   |
| 3DES DEC     0     AES ENC     2082                                                                                                    | DES DEC    | 0                     | 0             |                                   |
| AES ENC   2082   0                                                                                                    | 3DES ENC   | I 0                   | 0             |                                   |
|                                                                                                    | 3DES DEC   |                       | 0             |                                   |
| AES DEC   340   0                                                                                                    | AES ENC    | 2082                  | 0             |                                   |
|                                                                                                    | AES DEC    | 340                   | 1 0           |                                   |

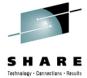

.

Ξ

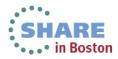

# Agenda

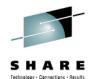

- zEnterprise Crypto Hardware Background
- 2 Making the Cryptographic Hardware Available to Linux
- B Enabling Linux to use the Hardware
- Enabling Java and WebSphere to Exploit the Crypto Hardware
- **5** Configuring the IBM HTTP Server to use the Crypto Hardware
  - Enabling the WAS Plugin to Use the Crypto Hardware
  - openSSL and openSSH
- 8 In Kernel Crypto and DM-Crypt

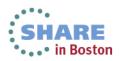

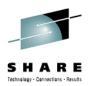

- Other HTTP servers can be enabled but the steps are different
- Required steps:
  - Install HTTP Server and current fixpack
  - · Generate the a certificate and key pair
  - Create a Stash file for the User PIN
  - Add IHS user to the PKCS11 groups
  - Update the httpd.conf
  - Restart the server

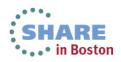

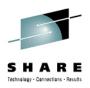

- My example environment consisted of
  - SLES 11 SP2+
  - IHS 8.0
  - IHS Java 8.0
- IHS 6.1 will perform Asymmetric key encryption with the Crypto Express (CEX)
  - IHS V6.1 has added support for using the CPACF hardware in APAR PK93112
- IHS 7.0 and 8.0 can perform Asymmetric encryption via CEX as well as Symmetric key encryption via the CPACF
- Remove gskikm.jar from /opt/IBM/HTTPServer/java/jre/lib/ext (Only for V7, NOT V8)

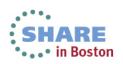

# **Enabling IHS – Certificate Generation**

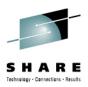

- Be sure to apply IHS fixpack
- Apply WAS SDK fixpack to IHS also.
- For V7 use ikeyman or gsk7cmd/gsk7cmd\_64 to generate certificates, used gskcmd for V8
- For V7 use the 64 bit gsk7cmd\_64 command with 64 bit crypto libraries, gskcmd is always 64 bit with V8

```
gskcmd -cert -create -crypto
/usr/lib/pkcs11/PKCS11_API.so64 -tokenlabel
rgylxws8 -pw 888888888 -size 1024 -dn
"CN=rgylxws8.pdl.pok.ibm.com, O=IBM, OU=LBS,
ST=New York, C=US" -label lbstest -expire 7300
```

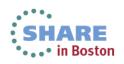

# **Enabling the IHS – Sample Script V7**

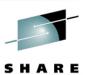

```
#/bin/sh
exportPATH=/opt/IBM/HTTPServer/gsk7 64/bin:/opt/IBM/HTTPServer/bi
  n:/opt/IBM/HTTPServer/java/jre/bin:$PATH
export JAVA HOME=/opt/IBM/HTTPServer/java/jre/
echo "!!!! gskikm.jar must be removed from the java path !!!"
gsk7cmd 64 -version
gsk7cmd 64 -keydb -create -db /opt/certs/dummy.kdb -pw zlinux -
  type cms -expire 7300 -stash
echo "Listings certs in the pkcsll crypto"
gsk7cmd 64 -cert -list all -crypto
  /usr/lib/pkcs11/PKCS11_API.so64 -tokenlabel rgylx001 -pw
  11111111
mkdir /opt/certs
/opt/IBM/HTTPServer/bin/sslstash -c /opt/certs/pkcs11.sth crypto
  11111111
chmod 700 /opt/certs/pkcs11.sth
echo "Createing new self signed certifcate"
gsk7cmd_64 -cert -create -crypto /usr/lib/pkcs11/PKCS11_API.so64
  -tokenlabel rgylx001 -pw 11111111 -size 1024 -dn
  "CN=rgvlx001.ibm.com, O=IBM, OU=LBS, ST=New York, C=US" -label
  lbstest -expire 7300
```

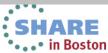

# **Enabling the IHS – Sample Script V8**

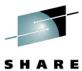

```
#/bin/sh
export
  PATH=/opt/IBM/HTTPServer/gsk8/bin:/opt/IBM/HTTPServer/bin:/opt/I
  BM/HTTPServer/java/jre/bin:$PATH
export JAVA HOME=/opt/IBM/HTTPServer/java/jre/
gsk8cmd -version
gsk8cmd
         -keydb -create -db /opt/certs/dummy.kdb -pw zlinux -type
  cms -expire 7300 -stash
echo "Listings certs in the pkcsll crypto"
gsk8cmd -cert -list all -crypto /usr/lib/pkcs11/PKCS11 API.so64
  -tokenlabel rgylxws8 -pw 888888888
mkdir /opt/certs
/opt/IBM/HTTPServer/bin/sslstash -c /opt/certs/pkcs11.sth crypto
  88888888
chmod 700 /opt/certs/pkcs11.sth
echo "Createing new self signed certifcate"
gsk8cmd -cert -create -crypto /usr/lib/pkcs11/PKCS11_API.so64 -
  tokenlabel rgylxws8 -pw 888888888 -size 1024 -dn
  "CN=rgylxws8.pdl.pok.ibm.com, O=IBM, OU=LBS, ST=New York, C=US"
  -label lbstest -expire 7300
```

• No jar removal

• New gsk command Complete your sessions evaluation online at SHARE.org/BostonEval

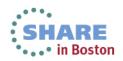

# **Enabling IHS – Certificate Generation**

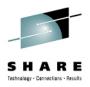

- Utilizing a script for certificate generation can simplify and automate the process
- Allows an easy way to test certificate management after every fix/fixpack is applied
- No gui required
- Very repeatable

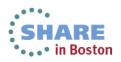

# **Enabling IHS – Stash file for User PIN**

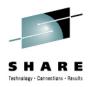

- Crypto user PIN required and provided via "stash file"
- Can imbed in your certificate generation script
- Below 11111111 is the "user PIN" in the example

# mkdir /opt/certs
/opt/IBM/HTTPServer/bin/sslstash -c
/opt/certs/pkcsll.sth crypto 11111111

# chmod 700 /opt/certs/pkcs11.sth

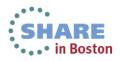

## **Enabling the IHS – SSLVirtual Host**

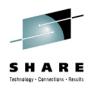

```
LoadModule ibm_ssl_module modules/mod_ibm_ssl.so
Listen 443
<VirtualHost *:443>
  SSLEnable
  SSLProtocolDisable SSLv2
  ServerName rgylxws8.pdl.pok.ibm.com
  SSLCipherSpec 3A
  DocumentRoot /opt/IBM/HTTPServer/htdocs
                                                   Required
  KeyFile /opt/certs/dummy.kdb
  SSLServerCert rgylxws8:lbstest
  SSLStashfile /opt/certs/pkcs11.sth
  SSLPKCSDriver /usr/lib/pkcs11/PKCS11 API.so
# Symmetric offload (required with older gskit)
  SSLAttributeSet 417 549
</VirtualHost>
```

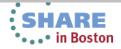

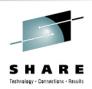

# usermod -G nobody,nogroup,pkcs11 nobody usermod: `nobody' is primary group name.

#### Add appropriate libcrypto.so to the bottom of the httpd.conf

• LoadFile /usr/lib64/libcrypto.so.0.9.8

#### Restart Apache

- /opt/IBM/HTTPServer/bin/apachectl restart
- Test https:// with your favorite browser

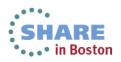

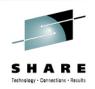

• "Cryptographic token initialization failed. Cryptographic token support will not be available."

#### Several possible causes

- pkcsconf –t does not show flag 0x44D
- For V7, using 32 bit gsk7cmd with 64bit PKCS11\_API.so64 ?
- Pointing to a token label other than the one you initialized (the examples here use rgylxws8)
- [crit] Error 430 initializing SSL environment, aborting startup
- [error] SSL0153E: Initialization error, The PKCS#11 driver failed to find the token specified by the caller. Configuration Failed
  - Incorrect token/label in httpd.conf
  - Missing Loadfile for libcrypto.so.xxx in httpd.conf

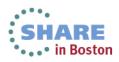

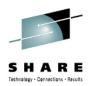

```
# tail ../logs/error_log
[Tue Sep 13 10:48:45 2011] [error] [client 172.110.101.6]
[5e0440] [23788] SSL0209E: SSL Handshake Failed, ERROR
processing cryptography. [172.110.101.6:50480 ->
172.110.100.15:443] [10:48:45.000019752]
[Tue Sep 13 10:48:45 2011] [error] [client 172.110.101.6]
[5e0440] [23788] SSL0209E: SSL Handshake Failed, ERROR
processing cryptography. [172.110.101.6:50481 ->
172.110.100.15:443] [10:48:45.000674329]
```

 Could mean the userid IHS is running under is not part of the PKCS11 group

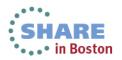

### **Enabling the IHS - Success**

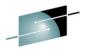

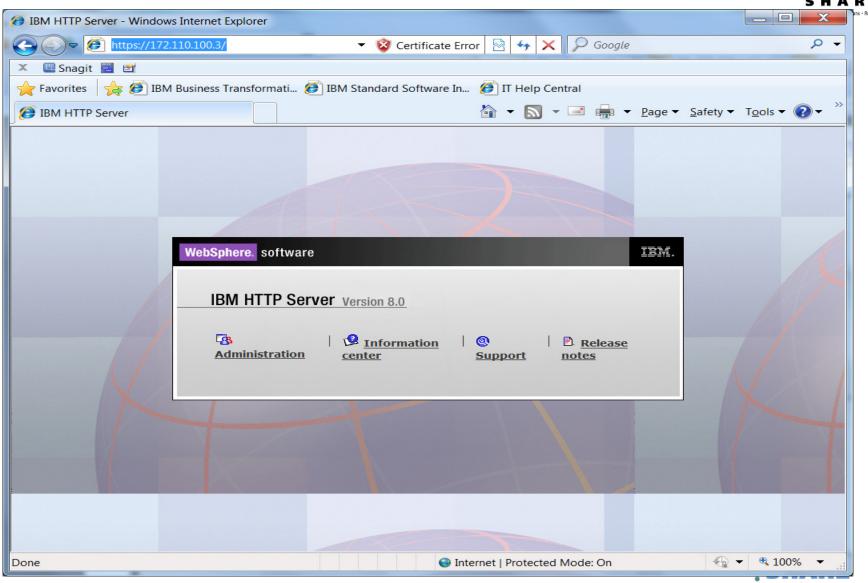

Complete your sessions evaluation online at SHARE.org/BostonEval

• • • in Boston

# **Enabling the IHS**

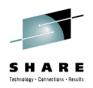

| Certificate                                                                                                    | X    |  |  |  |
|----------------------------------------------------------------------------------------------------|------|--|--|--|
| General Details Certification Path                                                                                                    |      |  |  |  |
| Certificate Information                                                                                                    |      |  |  |  |
| This CA Root certificate is not trusted. To enable trust,<br>install this certificate in the Trusted Root Certification<br>Authorities store. |      |  |  |  |
|                                                                                                    |      |  |  |  |
|                                                                                                    |      |  |  |  |
| Issued to: rgylxws8.pdl.pok.ibm.com                                                                                                    |      |  |  |  |
| Issued by: rgylxws8.pdl.pok.ibm.com                                                                                                    |      |  |  |  |
| Valid from 5/3/2012 to 4/28/2032                                                                                                    |      |  |  |  |
|                                                                                                    |      |  |  |  |
| Issuer State                                                                                                    | ment |  |  |  |
|                                                                                                    |      |  |  |  |
|                                                                                                    | ОК   |  |  |  |

Complete your sessions evaluation online at SHARE.org/BostonEval

 Confirming the usage of the certificate generated from gskcmd

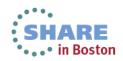

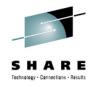

|                                                                                                    | opt/IBM/HTTPSe<br>  # hardware                                                           | icastats |
|----------------------------------------------------------------------------------------------------|------------------------------------------------------------------------------------------|----------|
| SHA-1<br>SHA-224<br>SHA-256<br>SHA-384<br>SHA-512<br>RANDOM<br>MOD EXPO<br>RSA CRT<br>DES ENC<br>DES DEC<br>3DES ENC<br>3DES ENC<br>3DES DEC<br>AES ENC<br>AES DEC<br>CMAC GEN<br>CMAC VER | $ \begin{array}{c} 59\\0\\0\\0\\155\\12\\32\\0\\0\\141\\63\\37\\22\\0\\0\\0\end{array} $ | -        |

icastats reporting crypto operations in hardware and no new software operations

•

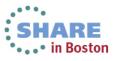

Complete your sessions evaluation online at SHARE.org/BostonEval

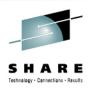

RGYLXWS8:/opt/IBM/HTTPServer/conf # cat /proc/driver/z90crypt zcrypt version: 2.1.1 Cryptographic domain: 15 Total device count: 1 PCICA count: 0 PCICC count: 0 PCIXCC MCL2 count: 0 PCIXCC MCL3 count: 0 CEX2C count: 0 CEX2A count: 0 CEX3C count: 0 CEX3A count: 1 requestq count: 0 pendingg count: 0 Total open handles: 4 Online devices: 1=PCICA 2=PCICC 3=PCIXCC(MCL2) 4=PCIXCC(MCL3) 5=CEX2C 6=CEX2A 7=CEX3C 8=CEX3A

SHARE in Boston

Complete your sessions evaluation online at SHARE.org/BostonEval

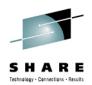

#### Per-device successfully completed request counts

000000000000000000000000000000000000000000000000000000000000000000000000000000000000000000000000000000000000000000000000000000000000000000000000000000000000000000000000000000000000000000000000000000000000000000000000000000000000000000000000000000000000000000000000000000000000000000000000000000000000000000000000000000000000000000000000000000000000000000000000000000000000000000000000000000000000000000000000000000000000000000000000000000000000000000000000000000000000000000000000000000000000000000000000000000000000000000000000000000000000000000000000000000000000000000000000000000000000000000000000000000000000000000000000000000000000000000000000000000000000000000000000000000000000000000000000000000000000000000000000000000000000000000000000000000000000000000000000000000000000000000000000000000000000000000000000000000000000000000000000000000000000000000000000000000000000000000000000000000</tabl

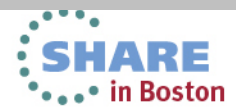

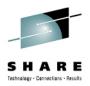

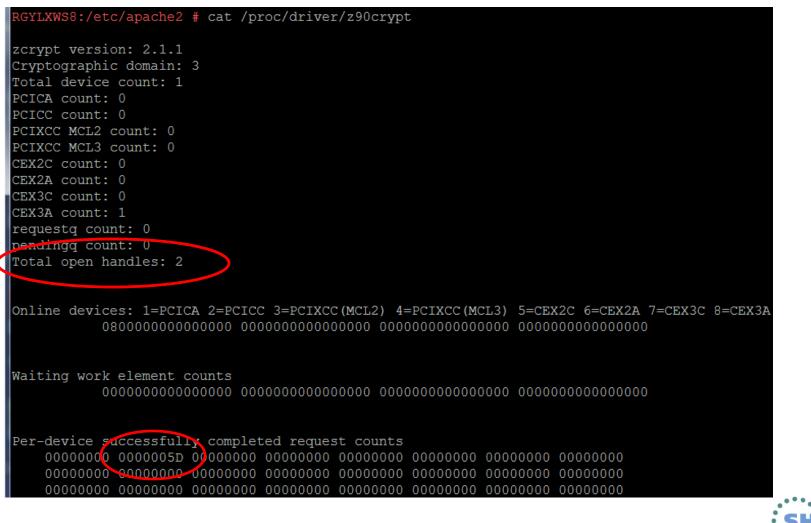

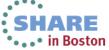

Complete your sessions evaluation online at SHARE.org/BostonEval

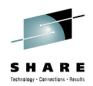

Hellow

</body> </html> RGYLXWS8:/etc/apache2 # cat /proc/driver/z90crypt

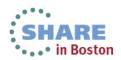

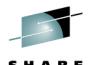

echoalogy - Connections - Recu

RGYLXWS8:/etc/apache2 # cat /proc/driver/z90crypt zcrypt version: 2.1.1 Cryptographic domain: 3 Total device count: 1 PCICA count: 0 PCICC count: 0 PCIXCC MCL2 count: 0 PCIXCC MCL3 count: 0 CEX2C count: 0 CEX2A count: 0 CEX3C count: 0 CEX3A count: 1 requestq count: 0 pendingq count: 0 Total open handles: 2 Online devices: 1=PCICA 2=PCICC 3=PCIXCC(MCL2) 4=PCIXCC(MCL3) 5=CEX2C 6=CEX2A 7=CEX3C 8=CEX3A Waiting work element counts Per-device successfully completed request counts 

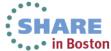

Complete your sessions evaluation online at SHARE.org/BostonEval

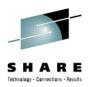

- /etc/apache2/ssl-global.conf
- Add the SSLCryptoDevice ibmca directive
- Enables crypto express exploitation

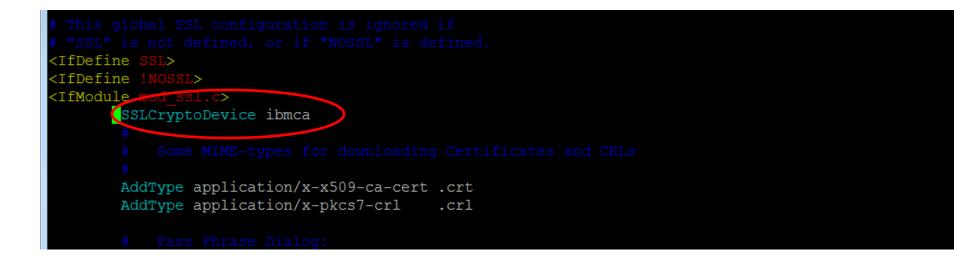

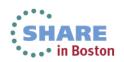

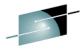

SHAR

RGYLXWS8:/etc/apache2 # rcapache2 restart [Tue Aug 13 15:23:19 2013] [warn] NameVirtualHost RGYLXWS8:80 has no VirtualHosts Syntax OK Shutting down httpd2 (waiting for all children to terminate) done Starting httpd2 (prefork) [Tue Aug 13 15:23:19 2013] [warn] NameVirtualHost RGYLXWS8:80 has no VirtualHosts done RGYLXWS8:/etc/apache2 # cat /proc/driver/z90crypt zcrypt version: 2.1.1 Cryptographic domain: 3 Total device count: 1 PCICA count: 0 PCIXCC MCL2 count: 0 PCIXCC MCL2 count: 0

> SHARE in Boston

CEX2C count: 0 CEX2A count: 0 CEX3C count: 0 CEX3A count: 1 requestg count: 0 pendingg count: 0 Total open handl<u>es: 3</u>

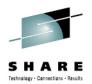

RGYLXWS8:/etc/apache2 # curl -k https://127.0.0.1 <html> <head> <title>Hello</title> </head>

pendingq count: 0 Total open handles: 3

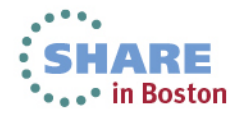

Complete your sessions evaluation online at SHARE.org/BostonEval

# Agenda

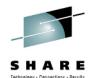

- zEnterprise Crypto Hardware Background
- 2 Making the Cryptographic Hardware Available to Linux
- B Enabling Linux to use the Hardware
- Enabling Java and WebSphere to Exploit the Crypto Hardware
- Configuring the IBM HTTP Server to use the Crypto Hardware
- 6 Enabling the WAS Plugin to Use the Crypto Hardware
  - openSSL and openSSH
- 8 In Kernel Crypto and DM-Crypt

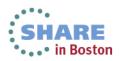

#### **Enabling the IHS Plugin**

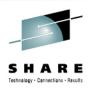

- PK96110 enables use of calls for CPACF
- PK96110 enables CPACF but not CEX
- Requires two custom properties in the plugin
  - SSLPKCSDriver
  - SSLPKCSPassword
- Web Servers > xxxxx > Plug- in Properties > Custom Properties
- Ensure PK82147 is applied

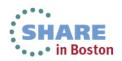

#### **Enabling the IHS Plugin**

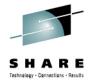

Cell=RGYLXWS8Cell01, Profile=Dmgr01

|                                             | Web servers > webserver1 > Plug-in properties > Custom properties<br>Use this page to specify an arbitrary name and value pair. The value that is specified for the |                                       |                  |  |  |  |  |
|---------------------------------------------|----------------------------------------------------------------------------------------------------|---------------------------------------|------------------|--|--|--|--|
|                                             |                                                                                                    | at can set internal system configurat | tion properties. |  |  |  |  |
| + Pref                                      | Preferences                                                                                                    |                                       |                  |  |  |  |  |
| New Delete                                  |                                                                                                    |                                       |                  |  |  |  |  |
|                                             |                                                                                                    |                                       |                  |  |  |  |  |
| Select                                      | Name 🛟                                                                                                    | Value 🗘                               | Description 🗘    |  |  |  |  |
| You can administer the following resources: |                                                                                                    |                                       |                  |  |  |  |  |
|                                             | CertLabel                                                                                                    | rgyl×ws8                              |                  |  |  |  |  |
|                                             | SSLConsolidate                                                                                                    | true                                  |                  |  |  |  |  |
|                                             | SSLPKCSDriver                                                                                                    | /usr/lib64/pkcs11/PKCS11_API.so       |                  |  |  |  |  |
|                                             | SSLPKCSPassword                                                                                                    | /opt/certs/pkcs11.sth                 |                  |  |  |  |  |

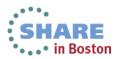

#### **Enabling the IHS Plugin**

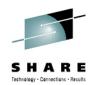

encoding= xml version="1.0" Config ASDisableNagle="false" AcceptAllContent="true" ChunkedResponse= AppServerPortPreference=" IISPluginPriority= FIPSEnable=' FailoverToNext=": lse" HTTPMaxHeaders= IISDisableNagle= SSLConsolidate=" SSLPKCSDriver=' SSLPKCSPassword= istedProxyEnable= VHostMatchingCompat="fal <Log LogLevel= <Property Name= Value="tr <Property Name=" Value="1024"/> <Property Name=" Value=": <Property Name= Value="false"/> <Property Name= Value='

- plugin-cfg.xml in /opt/IBM/WebSphere/Plugins/config/webserver1
- Properties reside in the "Config" section of plugin-cfg.xml

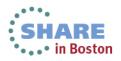

#### **Enabling the IHS and the Plugin**

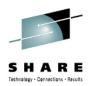

#### Summary

Try gskit commands instead of ikeyman. Scripting provides a more repeatable consistent process.

IHS 6 can utilize CEX IHS V6.1 has added support for using the CPACF hardware in APAR PK93112

> With GSKIT 8, you do NOT remove the JAR like previous releases

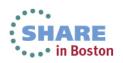

# Agenda

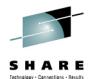

- zEnterprise Crypto Hardware Background
- 2 Making the Cryptographic Hardware Available to Linux
- B Enabling Linux to use the Hardware
- Enabling Java and WebSphere to Exploit the Crypto Hardware
- 5 Configuring the IBM HTTP Server to use the Crypto Hardware
- 6 Enabling the WAS Plugin to Use the Crypto Hardware

#### openSSL and openSSH

8 In Kernel Crypto and DM-Crypt

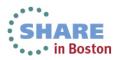

### Linux on System z Crypto Stack

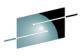

SHARE

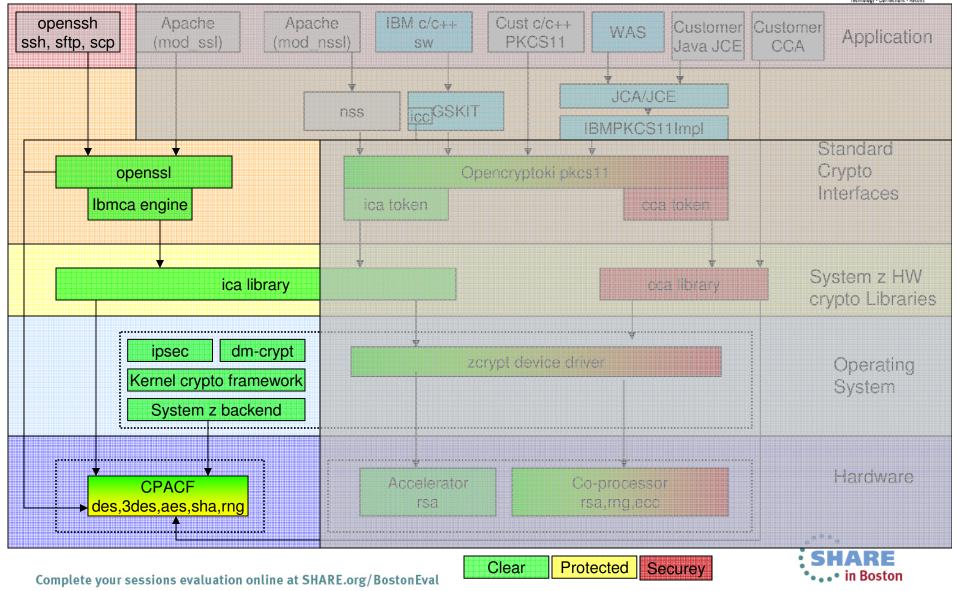

#### The value of Open SSL and Hardware Crypto

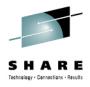

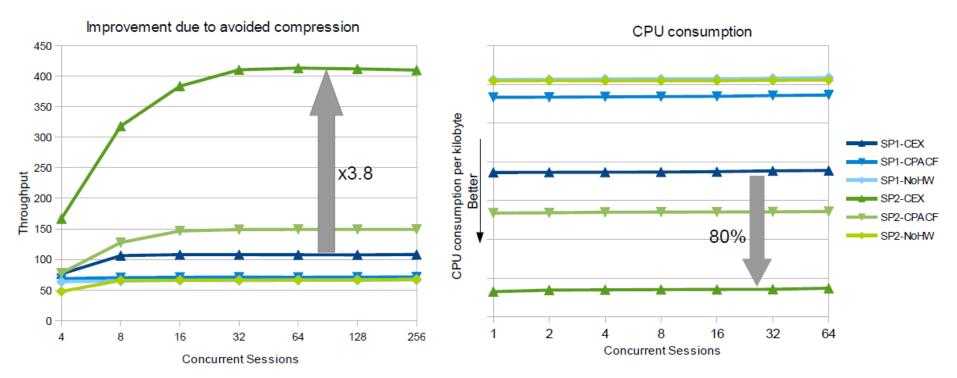

Compressing the data to save cryptographic effort was the default for a while
Counter-productive as CPACF/CEX is so fast (and CEX account as off-loaded)
Now it is possible to deactivate compression via an Environment variable

OPENSSL\_NO\_DEFAULT\_ZLIB=Y

- •1000k payload cases w/CPACF and cards x3.8 faster now, still x2.3 without CEX cards
- •Even 40b payload cases still show 15% throughput improvement
- •Additionally depending on the setup 50% to 80% less cpu per transferred kilobyte

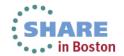

# Enabling openssl & openssh use of Hardware Crypto

- ssh, sftp, and scp can benefit from the acceleration Increased speed and reduced CPU consumption
- Consider configuring on your Linux master images for all guests
- Implementation steps are simple

Step 1 – Ensure machine has CPACF enabled

Step 3 – Update /etc/ssl/openssl.cnf

(next page)

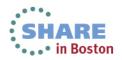

#### Enabling openssl & openssh use of Hardware Crypto

SHARE Technology - Connections - Results

RGYLXWS8:/etc/ssl # rpm -ql openssl-ibmca /usr/lib64/engines/libibmca.so /usr/share/doc/packages/openssl-ibmca /usr/share/doc/packages/openssl-ibmca/README /usr/share/doc/packages/openssl-ibmca/openssl.cnf.sample

- The openssl.cnf.sample gets appended to the /etc/ssl/openssl.cnf
- The first line of the sample file is added to the top of openssl.cnf
- The rest is added to the bottom of openssl.cnf
- When completed, validate it is now active

RGYLXWS8:/etc/ssl # openssl engine (dynamic) Dynamic engine loading support (ibmca) Ibmca hardware engine support

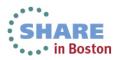

#### Immediately start exploiting the crypto hardware

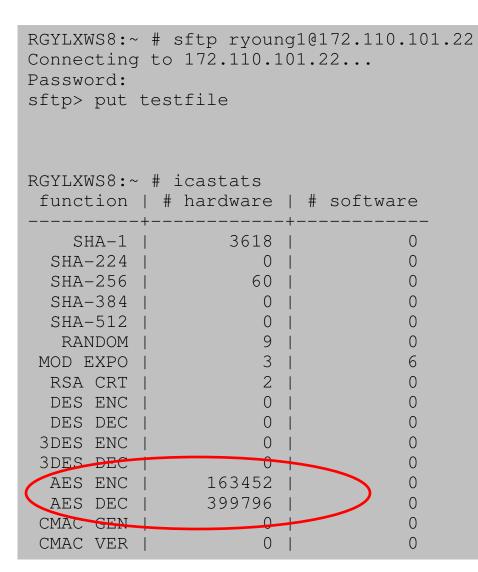

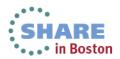

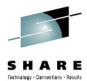

# Agenda

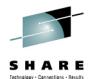

- zEnterprise Crypto Hardware Background
- 2 Making the Cryptographic Hardware Available to Linux
- B Enabling Linux to use the Hardware
- Enabling Java and WebSphere to Exploit the Crypto Hardware
- 5 Configuring the IBM HTTP Server to use the Crypto Hardware
- Enabling the WAS Plugin to Use the Crypto Hardware
- openSSL and openSSH

#### 8 In Kernel Crypto and DM-Crypt

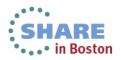

### Linux on System z Crypto Stack

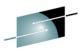

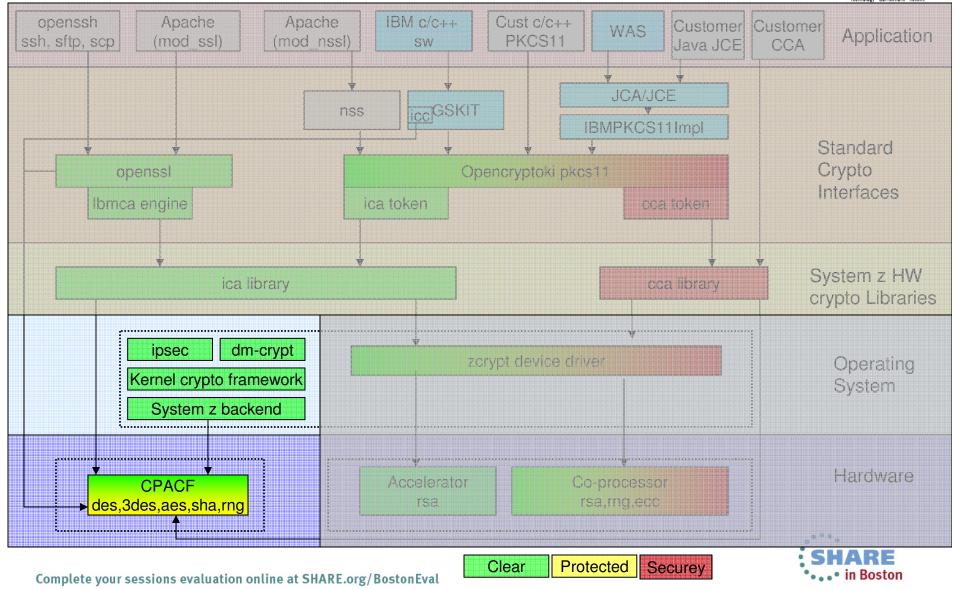

#### **Encrypting Filesystems**

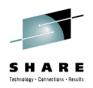

- Utilizes "In Kernel Crypto"
- Load required kernel modules for hardware based encryption
  - # modprobe des\_s390
  - # modprobe sha1\_s390
  - # modprobe sha256\_s390
  - # modprobe aes\_s390
  - # modprobe sha512\_s390
- Setup dmcrypt as normal

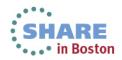

#### **Encrypting Filesystems**

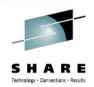

```
RGYLXWS8:~ # cryptsetup luksFormat /dev/SYSTEM/LVCRYPT
WARNING!
_____
This will overwrite data on /dev/SYSTEM/LVCRYPT irrevocably.
Are you sure? (Type uppercase yes): YES
Note: make sure keyboard layout and encoding here matches
the intended environment for unlocking the volume
Enter LUKS passphrase:
Verify passphrase:
Command successful.
RGYLXWS8:~ # cryptsetup luksOpen /dev/SYSTEM/LVCRYPT lvcryptfs
Enter LUKS passphrase:
key slot 0 unlocked.
Command successful.
RGYLXWS8:~ # mkfs -t ext3 /dev/mapper/lvcryptfs
RGYLXWS8:~ # mount /dev/mapper/lvcryptfs /mnt
RGYLXWS8:~ # cryptsetup status lvcryptfs
/dev/mapper/lvcryptfs is active:
  cipher: aes-cbc-essiv:sha256
 keysize: 128 bits
 device: /dev/dm-4
 offset: 1032 sectors
  size: 2096120 sectors
 mode: read/write
```

Complete your sessions evaluation online at SHARE.org/BostonEval

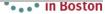

#### **Encrypting Filesystems – Enable Automatic Mount**

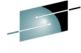

SHARE Technology - Connections - Results

| RGYLXWS8:~ # cat <b>/e</b><br># <target device=""><br/>lvcryptfs</target>                                                                         | <b>tc/crypttab</b><br><source device=""/> <ke<br>/dev/SYSTEM/LVCRYPT</ke<br>           | <u> </u>                                                                  | ile.key                                                                                                 | luks          |                                                                    |
|----------------------------------------------------------------------------------------------------|----------------------------------------------------------------------------------------|---------------------------------------------------------------------------|----------------------------------------------------------------------------------------------------|---------------|--------------------------------------------------------------------|
| RGYLXWS8:~ # cat /e<br>/dev/disk/by-path/c<br>proc<br>sysfs<br>debugfs<br>devpts<br>/dev/SYSTEM/LVOPT<br>/dev/SYSTEM/LVVAR<br>/dev/mapper/lvcrypt | ccw-0.0.0200-part1 /<br>/proc<br>/sys<br>/sys/kernel/debug<br>/dev/pts<br>/opt<br>/var | ext3<br>proc<br>sysfs<br>debugfs<br>devpts<br>ext3<br>ext3<br><b>ext3</b> | acl,user_xa<br>defaults<br>noauto<br>noauto<br>mode=0620,g<br>acl,user_xa<br>acl,user_xa<br><b>auto</b> | jid=5<br>attr | 1 1<br>0 0<br>0 0<br>0 0<br>0 0<br>1 2<br>1 2<br>1 2<br><b>1 2</b> |

RGYLXWS8:~ # echo -n 'topsecret' > /etc/keyfile.key
RGYLXWS8:~ # chkconfig boot.crypto-early on
RGYLXWS8:~ # chkconfig boot.crypto on

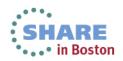

# References

| Linux o | n System z                                                                                             |                 | IBM     |  |
|---------|----------------------------------------------------------------------------------------------------|-----------------|---------|--|
|         | vice Drivers, F<br>ment stream (Kernel 37)                                                             | eatures, and Co | ommands |  |
|         | April 2013                                                                                             |                 | IBM.    |  |
|         | IBM WebSphere Application Server Version 8 for Linux on IBM System z – SSL Setup and Performance Study |                 |         |  |
|         |                                                                                                    |                 |         |  |
|         |                                                                                                    |                 |         |  |
|         |                                                                                                    |                 |         |  |
|         |                                                                                                    |                 |         |  |

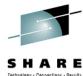

#### Linux on System z Device Drivers, Features, and Commands

SC33-8411-18 http://www.ibm.com/developerworks/linux/linux39 0/documentation\_dev.html

#### IBM WebSphere Application Server Version 8 for Linux IBM System z -SSL Setup and Performance Study ZSW03250-USEN-00

http://www-

03.ibm.com/support/techdocs/atsmastr.nsf/WebIn dex/WP102274

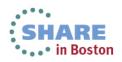

### References

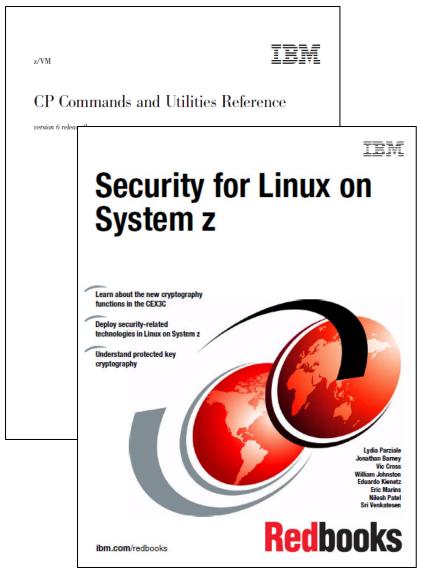

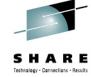

 z/VM CP Commands and Utilities Reference

<u>SC24-6175-01</u>

#### Security for Linux on System z

<u>SG24-7728</u>

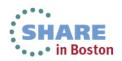

## References

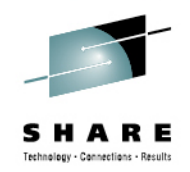

- <u>Developerworks Linux on System z Cryptographic</u> <u>Support</u>
- ikeyman & gsk7cmd "Must Gather"
- IHSDIAG Crypto Hardware FAQ
- WAS Techdoc Enabling and Configuring Cryptographic Technology

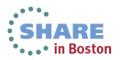

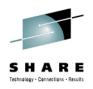

# Thank you for attending

Please remember to fill out your session evaluations

Session 13421

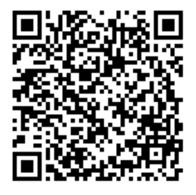

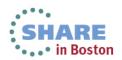

Complete your sessions evaluation online at SHARE.org/BostonEval

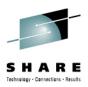

# Richard G. Young777 East Wisconsin AveExecutive I.T. Specialist777 East Wisconsin AveIBM STG Lab ServicesMilwaukee, WI 53202Virtualization & Linux on<br/>zEnterprise Team LeadTel 262 893 8662Email: ryoung1@us.ibm.com

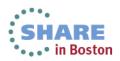

Complete your sessions evaluation online at SHARE.org/BostonEval